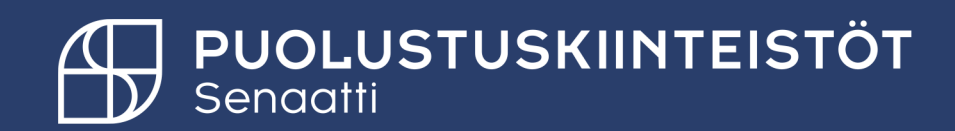

## Toimittajan lisäys

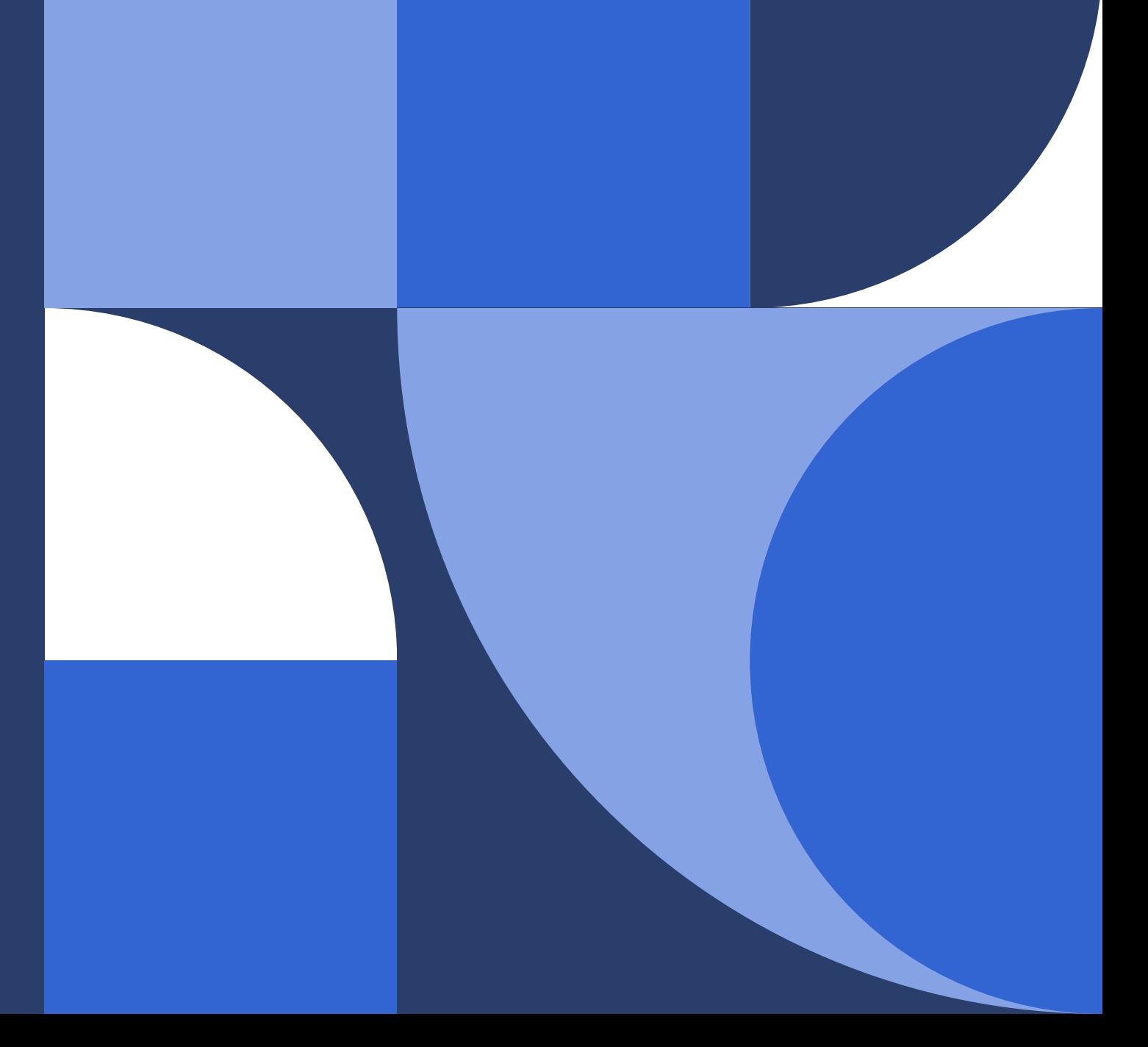

## **Toimittajanumeropyyntö**

- Valitse toimittajat moduuli.
- Paina vasemmasta valikosta uusi toimittajapyyntö, ja

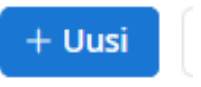

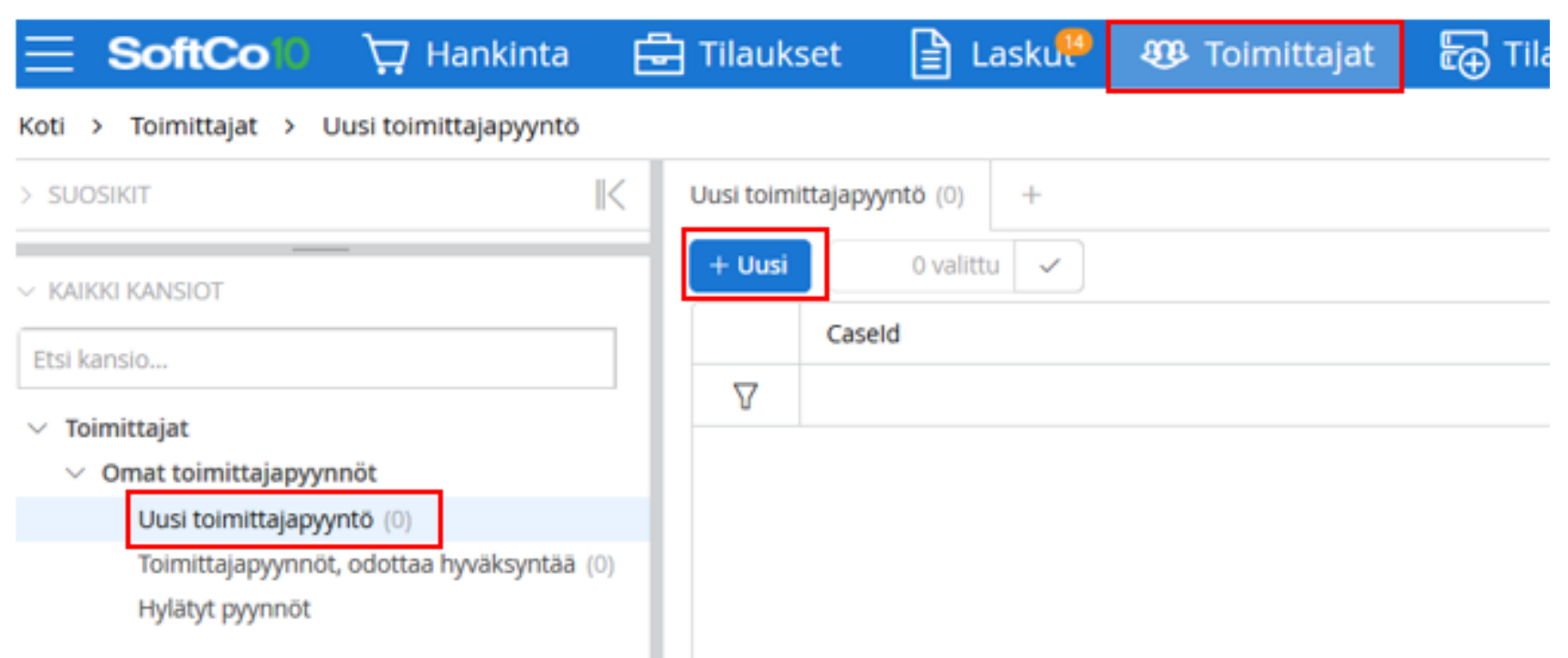

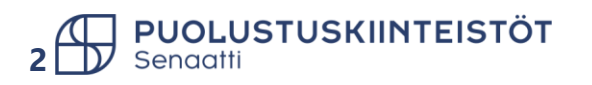

## **Toimittajanumeropyyntö 1/2**

• Täytä **vasemmalla puolella** toimittajan nimi ja y-tunnus.

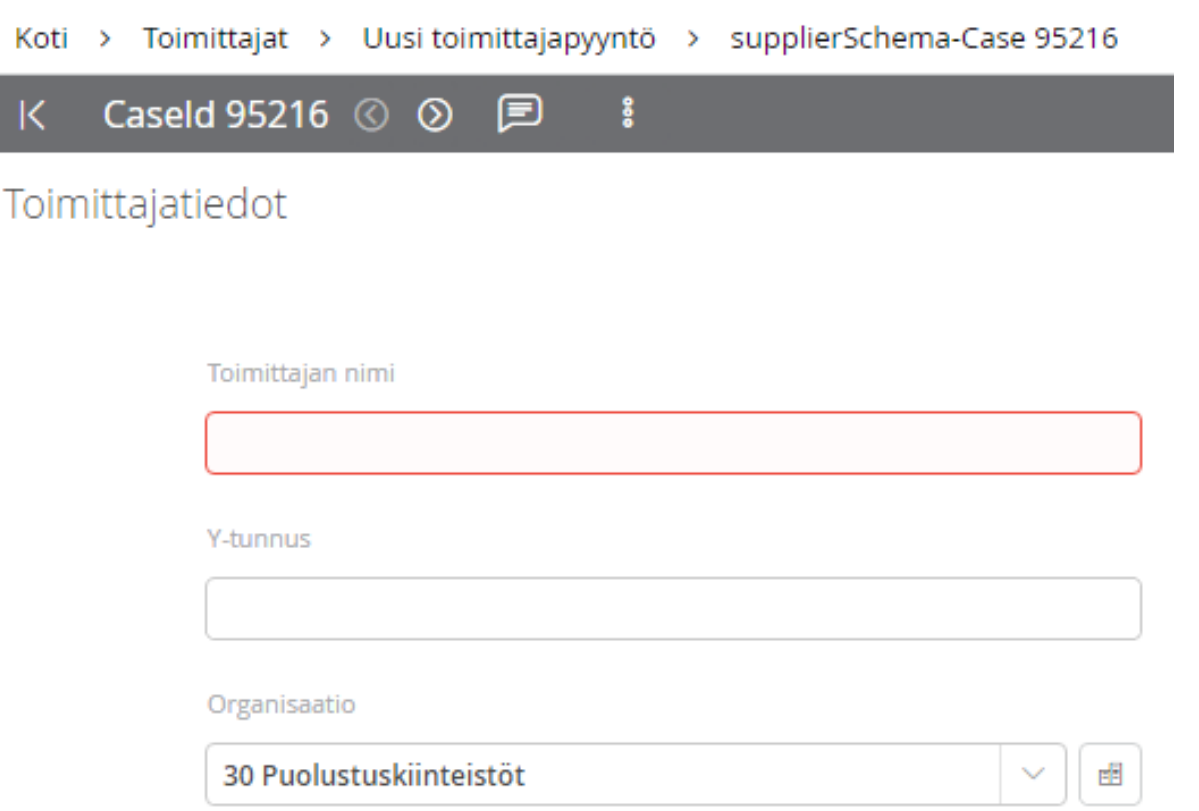

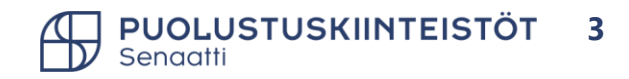

## **Toimittajanumeropyyntö 2/2**

• Oikeaa puolta ei tarvitse/eikä saa täyttää!

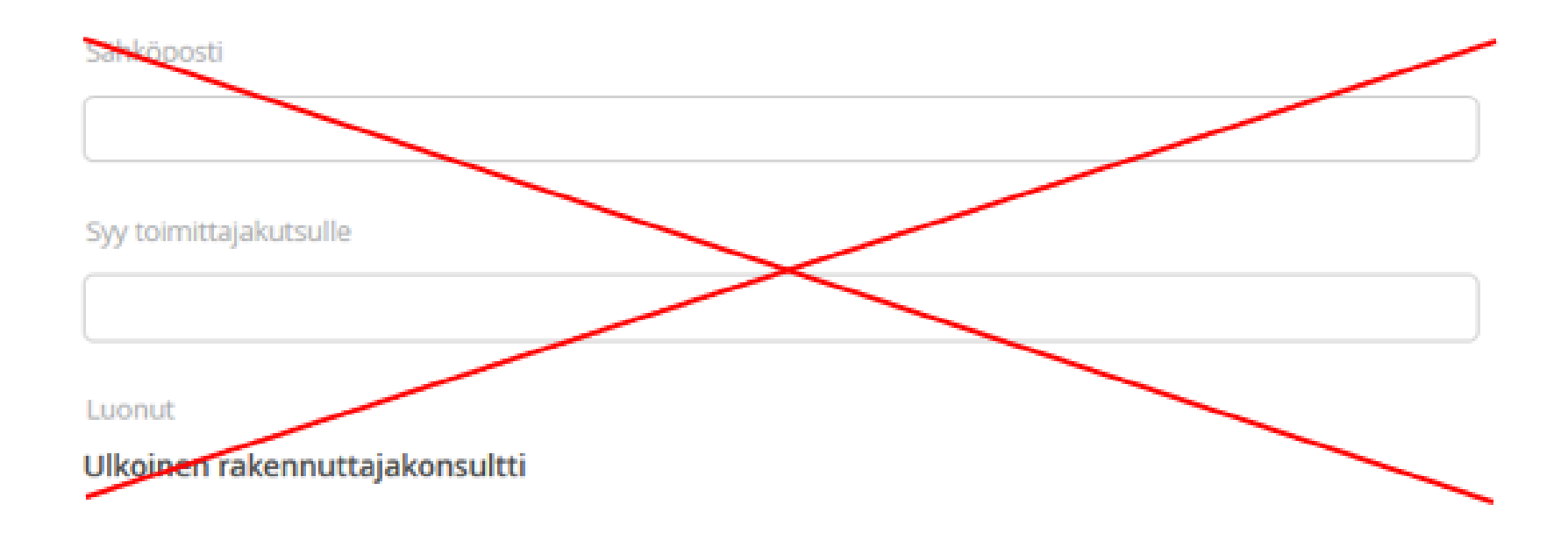

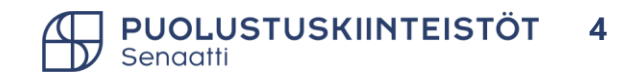

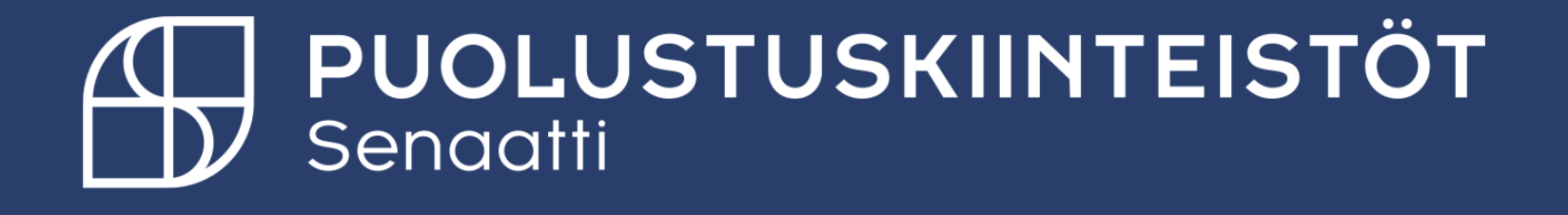